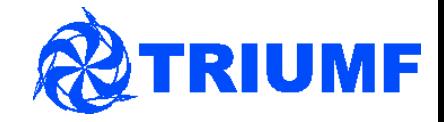

#### WCSim and **νPRISM**

Mark Scott for the *vPRISM* collaboration νPRISM analysis meeting 15th March 2015 - IPMU

#### First things first...

- Need to download some software to really look at WCSim
- First, fork the Analysis, WCSim and temp event display repositories in the nuPRISM github organisation (<https://github.com/nuPRISM>) to your personal github account
	- On the page linked above click on a repository
	- Click on the 'Fork' button at the top right
	- Select your account
	- If you already forked WCSim from the WCSim organisation you will have to remove that repository from your account (saving any code you are working on) then fork the nuPRISM version
- Now, git clone the Analysis repository to your computer:
	- 'git clone [https://github.com/your\\_username/Analysis.git](https://github.com/your_username/Analysis.git)'
	- Or 'git clone [git@github.com](mailto:git@github.com):your\_username/Analysis.git' if you have ssh keys setup

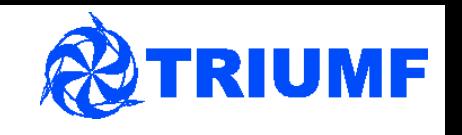

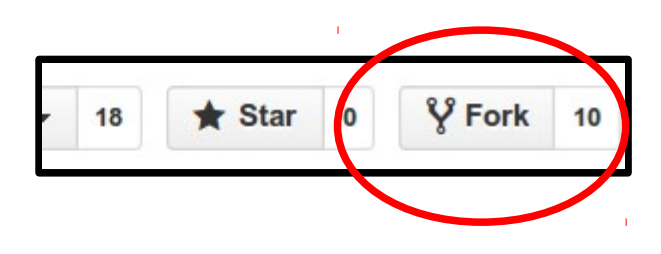

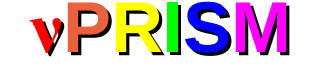

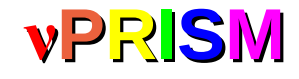

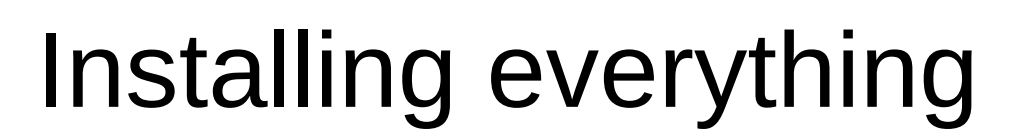

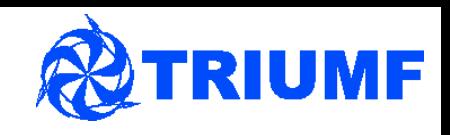

- WCSim doesn't get on well with gcc versions 4.6 and higher, it works with 4.4.7 and 4.3
	- Run 'gcc --version' to check which version of gcc you have
	- Install an older version of gcc if necessary and point the /usr/bin/g++ and /usr/bin/gcc symlinks to /usr/bin/g++-4.4 and /usr/bin/gcc-4.4
- You should have a local copy of the Analysis repository, cd into it
- Set the 'GITNAME' environment variable to your git username
- Now do:

source Source At Start nuPRISM.sh

```
 source nuPRISM_Install.sh build
```
• This should start downloading and building (almost) everything we need – this takes about 30 minutes, so get it going now

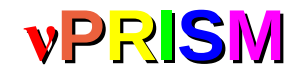

# Installing DAWN

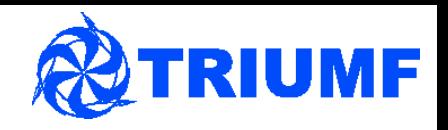

- The event display is alright, but does NOT display the GEANT4 geometry produced by WCSim
- We need a GEANT4 visualiser to do that the only one I've had any luck with is called DAWN
- You don't have to do this the visualiser is not very user friendly but feel free to if you want to modify any WCSim geometry
- http://ific.uv.es/~silicio/simulation/athena installation dawn.htm Shows you how to download and compile everything
	- I used 'sudo apt-get install gv' to get ghostview, but you just need a programme that can draw postscript files
	- DAWN worked fine on SL6, on Ubuntu I had to modify it quite a lot  $$ you can download my modified version here <http://trshare.triumf.ca/~mscott/dawn.tgz>

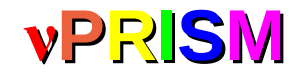

#### Last thing!

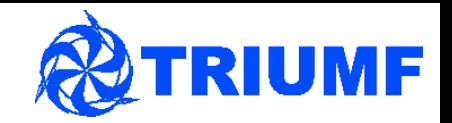

- We want to run WCSim on some beam neutrinos, so download this NEUT file http://trshare.triumf.ca/~mscott/genev 320a\_1km\_nd3\_9xx\_30818.root
- This has some neutrino interactions in the middle section of nuPRISM-lite
- To check WCSim built correctly, you should have the WCSim executable in this directory:

WCSim/exe/bin/Linux-g++/WCSim

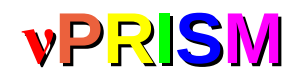

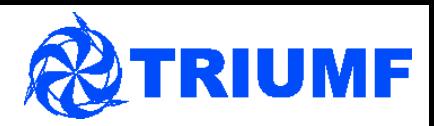

#### What is WCSim?

- Water Cherenkov Simulator simulates water cherenkov detectors
- $\cdot$  GEANT4 based
- Will be the default HyperK MC  $-$  lots of work starting on it
- What does it do:
	- Simulates cylinders and specific detector designs, such as the original HK egg-shaped tank
	- Propagates particles through detector
	- Simulates cherenkov light production
	- Simulates PMT response to cherenkov light
	- Produces an output file with the PMT response, true particle information and detector geometry information

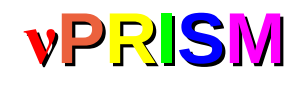

## **<sup>ν</sup>PRISM** Cylinders in WCSim

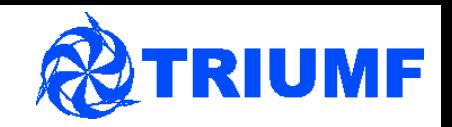

- Use standard cylinder construction to make nuPRISM
- Outer cylinder filled with air
- Smaller inner cylinder filled with water
- Still smaller instrumented cylinder within water cylinder
- By default, in WCSim, cylinder orientated with long axis along global zaxis

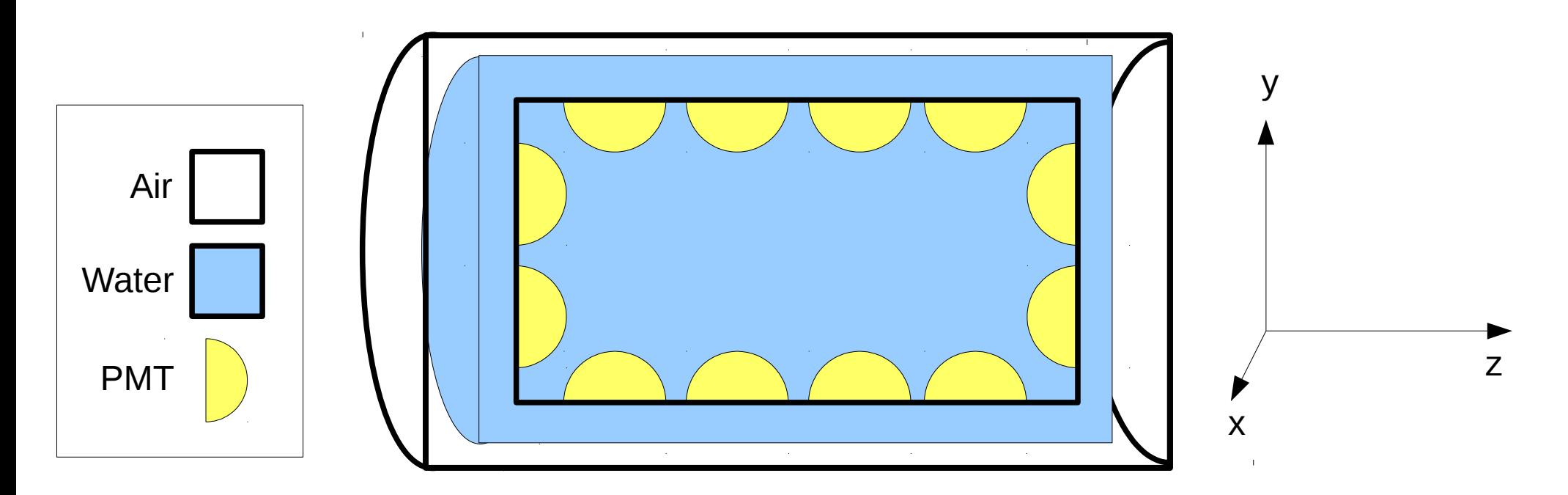

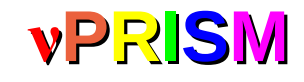

#### **<sup>ν</sup>PRISM** nuPRISM in WCSim

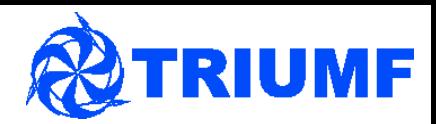

- Use standard cylinder construction to make nuPRISM
- Keep same nested cylinders
- Rotate to align WCSim Z-axis with beam coordinate system z-axis (same as ND280)
- Cylinder axis aligned with WCSim y-axis
- Can set y-axis position of cylinder
	- In effect sets off-axis angle of detector
- Uses same coordinates as NEUT files produced by Mark H.
	- Removes 1km Z offset
	- User must match Y position of detector to neutrino production plane position

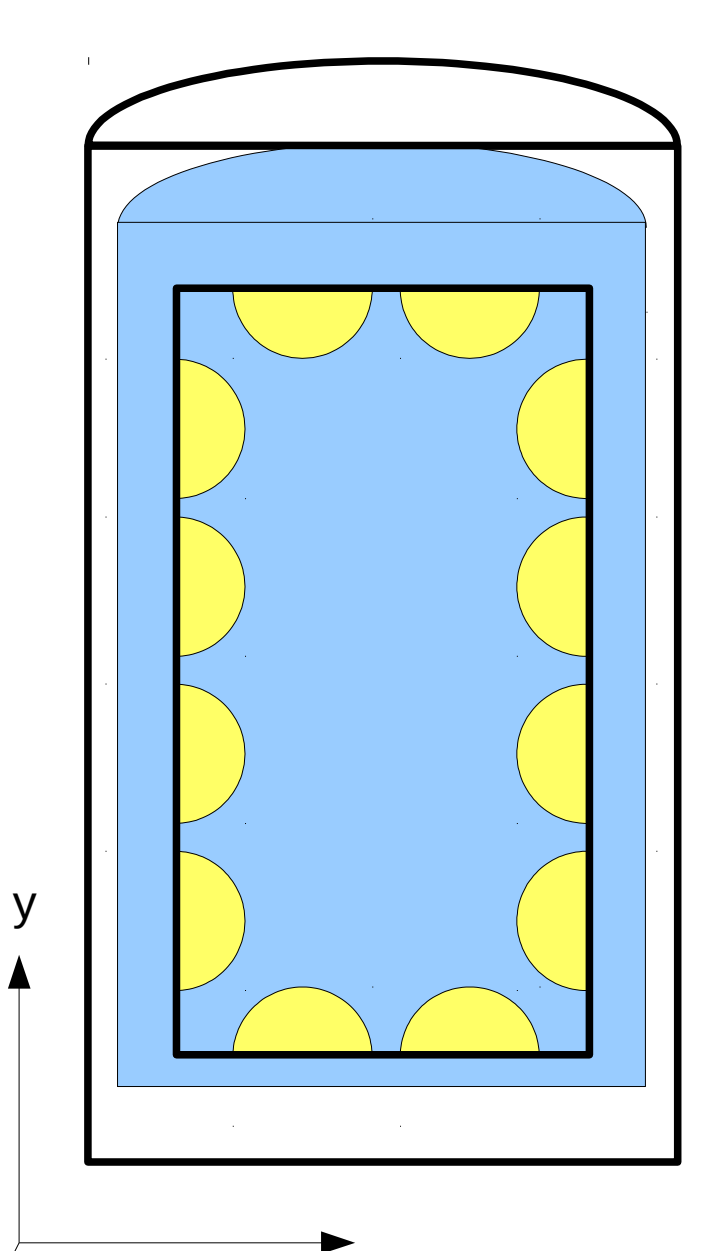

z

x

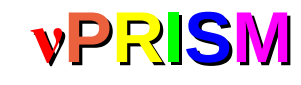

#### **<sup>ν</sup>PRISM** Controlling WCSim

/run/verbose 0

/tracking/verbose 0 /hits/verbose 0

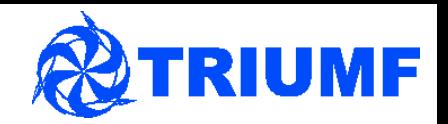

- WCSim is controlled by macro files novis.mac and vis.mac in the WCSim directory
- Let's look at novis.mac stands for 'no visualisation'
- First, sets the verbosity to 0

• Next, some commands to build the geometry – ignore for now

- /WCSim/WCgeom selects which geometry we want
- SetDetectorVerticalPosition this is in the beam coordinate system, so 2.5 degrees offaxis is around -20m
- /WCSim/nuPRISM/Update loads the previous options

/WCSim/WCgeom nuPRISM #Select which PMT to use /WCSim/nuPRISM/SetPMTType PMT8inch

Sampe setup macro with no visualization

/WCSim/nuPRISM/SetPMTPercentCoverage 20 #Set height of nuPRISM inner detector /WCSim/nuPRISM/SetDetectorHeight 10. m #Set vertical position of inner detector, in beam coordinates /WCSim/nuPRISM/SetDetectorVerticalPosition -10. m #Set diameter of inner detector /WCSim/nuPRISM/SetDetectorDiameter 6. m /WCSim/nuPRISM/Update /WCSim/Construct

• /WCSim/Construct builds the detector

# **<sup>ν</sup>PRISM** Controlling WCSim - 2

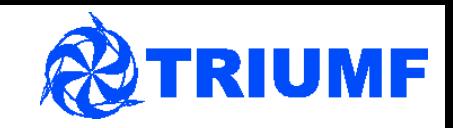

- Next we have some PMT simulation methods and an option to save pi0 truth info, will ignore for now
- Now we have the interaction generator

## select the input nuance-formatted vector file ## you can of course use your own Or you can use the G4 Particle Gun below # Or a NEUT vector file /mygen/generator rootracker /mygen/vecfile ../genev\_320a\_1km\_nd3\_9xx\_30818.root #/mygen/vecfile h2o.2km.001-009x3 G4.kin #/mygen/vecfile mu+.out

- Options are:
	- Normal particle guns
	- Muline nuance formatted text file as input
	- Laser simulate a laser
	- Rootracker use RooTracker formatted input, such as NEUT
- /mygen/vecfile points to the input particle vector file, if you are using the 'muline' or 'rootracker' generators

# **<sup>ν</sup>PRISM** Controlling WCSim - 2

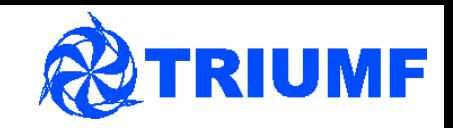

- Next we have some PMT simulation methods and an option to save pi0 truth info, will ignore for now
- Now we have the interaction generator

## select the input nuance-formatted vector file ## you can of course use your own Or you can use the G4 Particle Gun below # Or a NEUT vector file /mygen/generator rootracker /mygen/vecfile ../genev\_320a\_1km\_nd3\_9xx\_30818.root #/mygen/vecfile h2o.2km.001-009x3 G4.kin #/mygen/vecfile mu+.out

- Options are:
	- Normal particle guns
	- Muline nuance formatted text file as input
	- Laser simulate a laser
	- Rootracker use RooTracker formatted input, such as NEUT
- /mygen/vecfile points to the input particle vector file, if you are using the 'muline' or 'rootracker' generators

# **<sup>ν</sup>PRISM** Controlling WCSim - 3

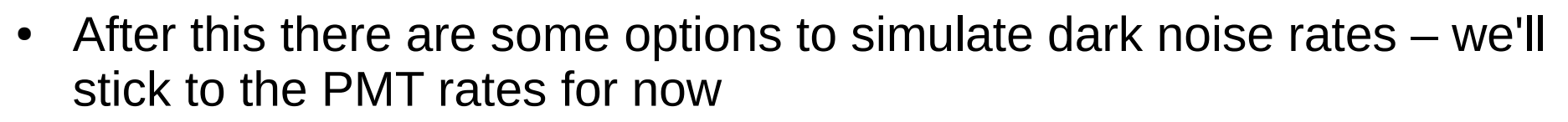

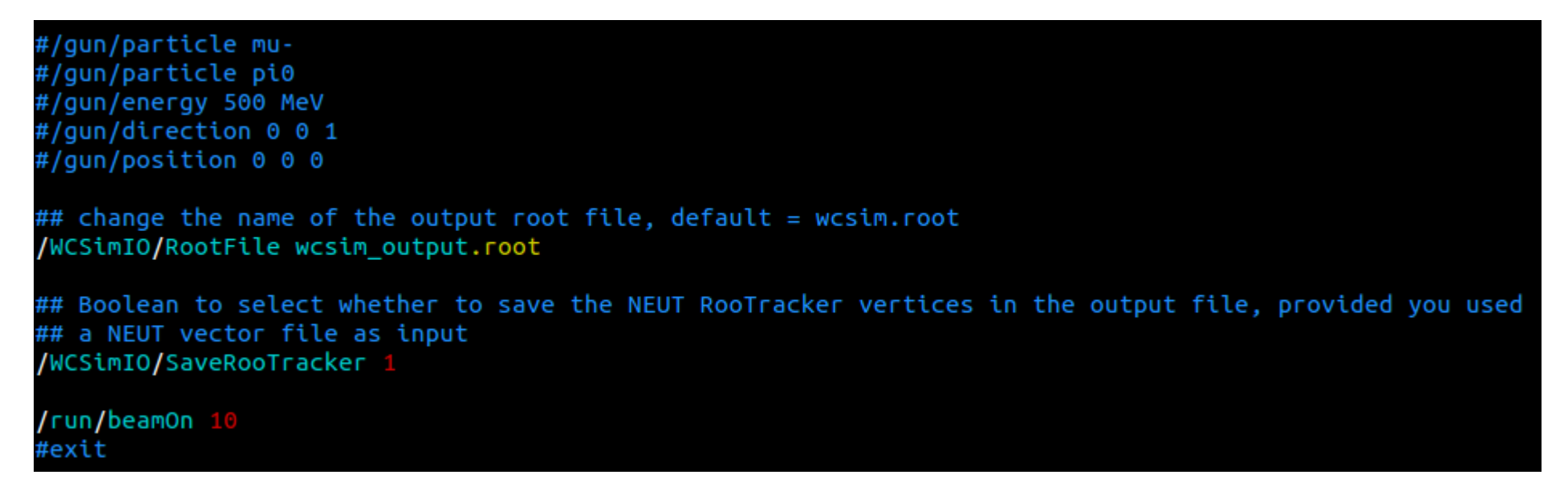

- /gun/ commands control particle guns
	- Position of particle gun is given in **centimetres** (blame WCSim...)
- /WCSimIO controls input and output
	- RootFile is the WCSim output file
	- SaveRooTracker will save the rootracker vertices to the output file
- /run/beamOn how many events do you want to simulate?

16/03/15 Mark Scott, TRIUMF 12

### **<sup>ν</sup>PRISM** WCSim Messengers

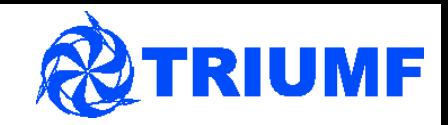

- GEANT4, and WCSim, use messenger classes to read all the options from the macros, e.g. src/WCSimDetectorMessenger.cc
- Use these to add new macro options

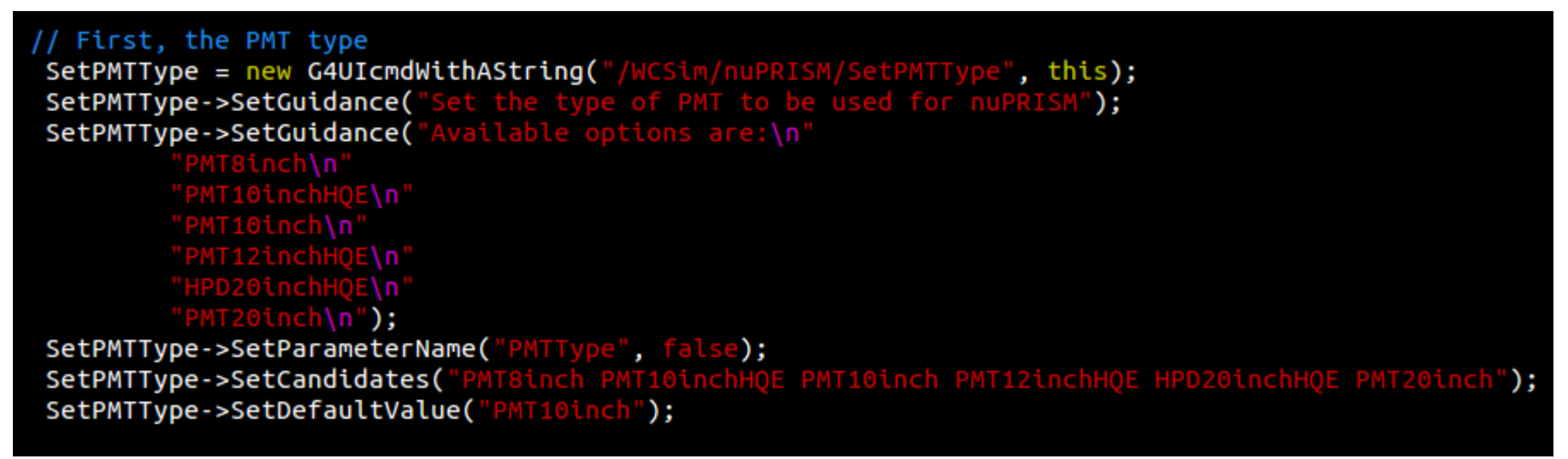

- G4UIcmdWithAXXXX can add options with string, bool, double etc. The option name is specified as the first argument
- SetGuidance provides some documentation
- ParameterName unique name for the parameter filled by this option
- Candidates list the possible values the option can take, or leave unset
- Default value value parameter takes if the option appears in the macro file but it is not set

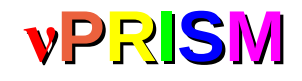

# *vPRISM* Running WCSim

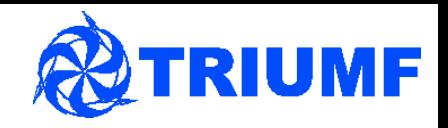

- Current macro file should work  $-$  make sure the path to the vector file you downloaded is correct
- To run WCSim just call:

./exe/bin/Linux-g++/WCSim novis.mac

- Lots of output...
- Ignore overlap warnings some bits of the geometry do overlap but there's nothing we can do about that

```
WARNING - G4PVPlacement::CheckOverlaps()
          Overlap is detected for volume WCPMT
         with its mother volume WCBarrelBorderCell
          at mother local point (16668.9,-1019.92,957.718), overlapping by at least: 4.88053 cm
*** G4Exception : InvalidSetup
      issued by : G4PVPlacement::CheckOverlaps()
Overlap with mother volume !
*** This is just a warning message.
```
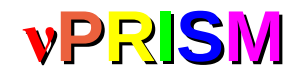

# *vPRISM* Running WCSim - 2

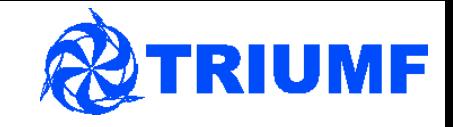

- After all the 'NeutronHP:...' messages you get the bit where nuPRISM is actually built
- Shows how many PMTs fit on the caps and the PMT coverage for the caps

```
total on cap: 156
Coverage was calculated to be: 0.178924
Checking overlaps for volume WCPMT ... OK!
Checking overlaps for volume TopCapAssembly ... OK!
Checking overlaps for volume BottomCapAssembly ... OK!
WCLength
                = 14.6 m
position Y = -10000expHallLength = 43.8
```
- WCLength is the length of the air volume in Y direction  $-4.6$ m longer than the specified inner detector
- Position Y shows the position, in mm, that the detector is being simulated at
- Next, you get a description of the models and stuff loaded in WCSim  $$ not too interesting, but good to check if you need to

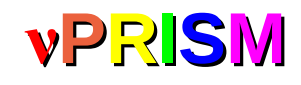

# *vPRISM* Running WCSim - 3

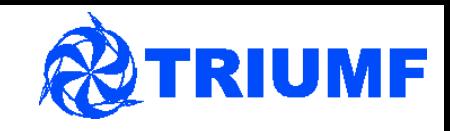

- Finally, we get some events!
- Skipped event#
	- The NEUT files to not perfectly match the detector size or position
	- Some events happen outside the detector, so are skipped
- Kinetic energy vs momentum:
	- Not sure why these are appearing
	- $\bullet$  Fine for neutrino  $-$  this is not used ever – but might be something we need to fix

Skipped event# 0 (event vertex outside detector) Skipped event# 1 (event vertex outside detector) G4ParticleGun::nu mu was defined in terms of KineticEnergy: 1GeV is now defined in terms Momentum: 5.56652GeV/c G4ParticleGun::nu mu was defined in terms of KineticEnergy: 5.56652GeV is now defined in terms Momentum: 4.71936GeV/c Filling Root Event  $nqates = 0$  $start[0][0]: 0$  $start[0][1]: 0$  $start[0][2]: 0$  $start[1][0]: 0$  $start[1][1]: 0$  $start[1][2]: 0$ part 2 start[0]: -7.24776 part 2 start[1]: -1416.64 part 2 start[2]: -192.998 Pi0 parentType: 0 part 2 start[0]: -7.24776 part 2 start[1]: -1416.64 part 2 start[2]: -192.998 Pi0 parentType: 0 **RAW HITS** >>>Root event  $\boldsymbol{\Theta}$ 

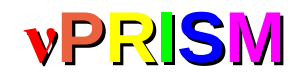

# *vPRISM* Running particle guns

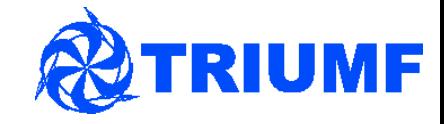

- Now some particle gun
- Change the generator to 'normal'
- Comment out the vecfile option

```
## select the input nuance-formatted vector file
## you can of course use your own
 Or you can use the G4 Particle Gun below
# Or a NEUT vector file
/mygen/generator rootracker
/mygen/vecfile ../genev_320a_1km_nd3_9xx_30818.root
#/mygen/vecfile h2o.2km.001-009x3 G4.kin
#/mygen/vecfile mu+.out
```
Uncomment all the '/gun/' options, choosing one particle type

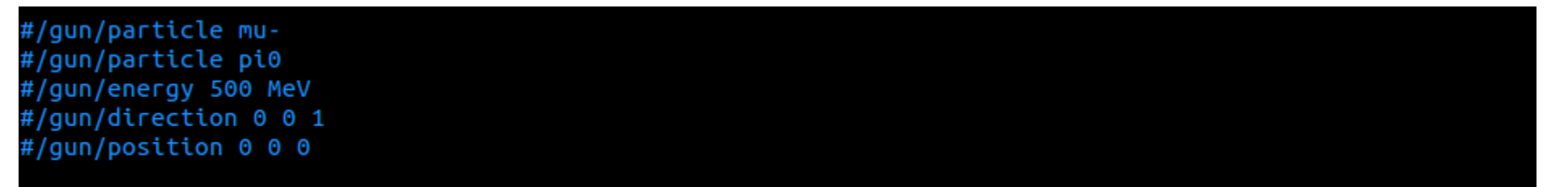

- The direction of the particle is in the nuPRISM coordinate system
- The X and Z positions (in cm) are in relation to the central axis of the cylinder – you can have negative values here
- The Y position should work with whatever you set as the VerticalPosition for the nuPRISM detector
	- Set VerticalPosition to 0 and then the Y position of the particle gun will be the vertical position about the central point of nuPRISM
- $J$ exe/bin/Linux  $g$ ++/WCSim novis.mac

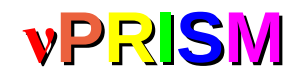

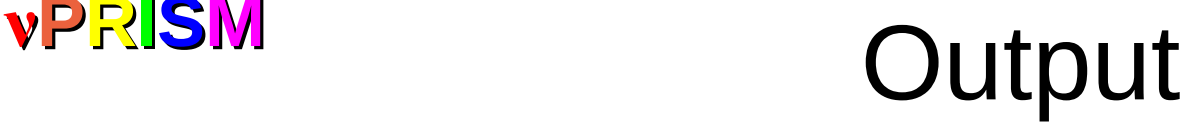

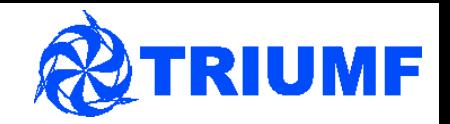

- We get an output file
- wcsimT:
	- PMT response information
	- True particle information
- wcsimGeoT:

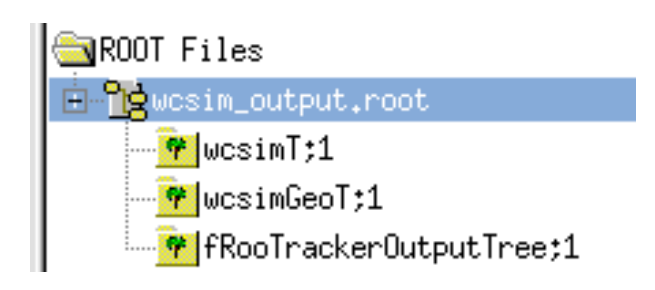

- The detector geometry, in the WCSimRootGeom format (I think this should be the standard ROOT geometry format)
- Both of the above need WCSim shared object libraries to interpret, so are currently not that useable
- fRooTrackerOutputTree:
	- The RooTracker vertices used to simulate the events

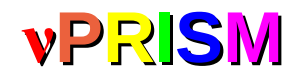

#### *vPRISM* Event display

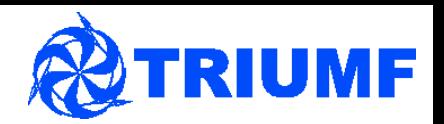

- Go to the temp event display directory
- Should be able to run 'root -I hyperkdisplay.C'
- Use the window to choose your WCSim output file
- Cancel the fiTQun file

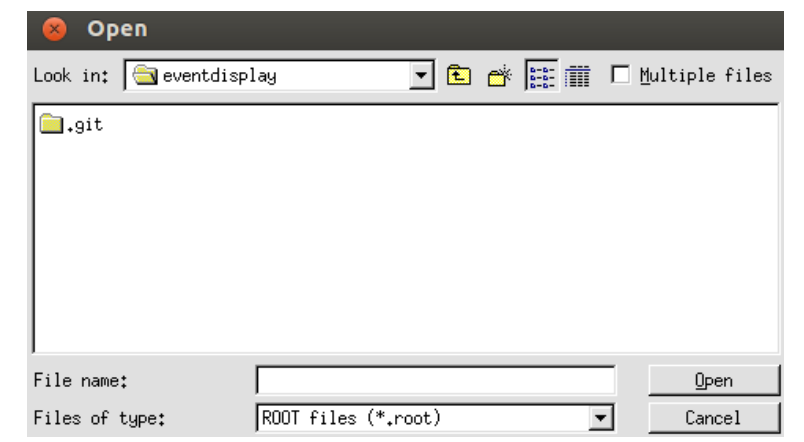

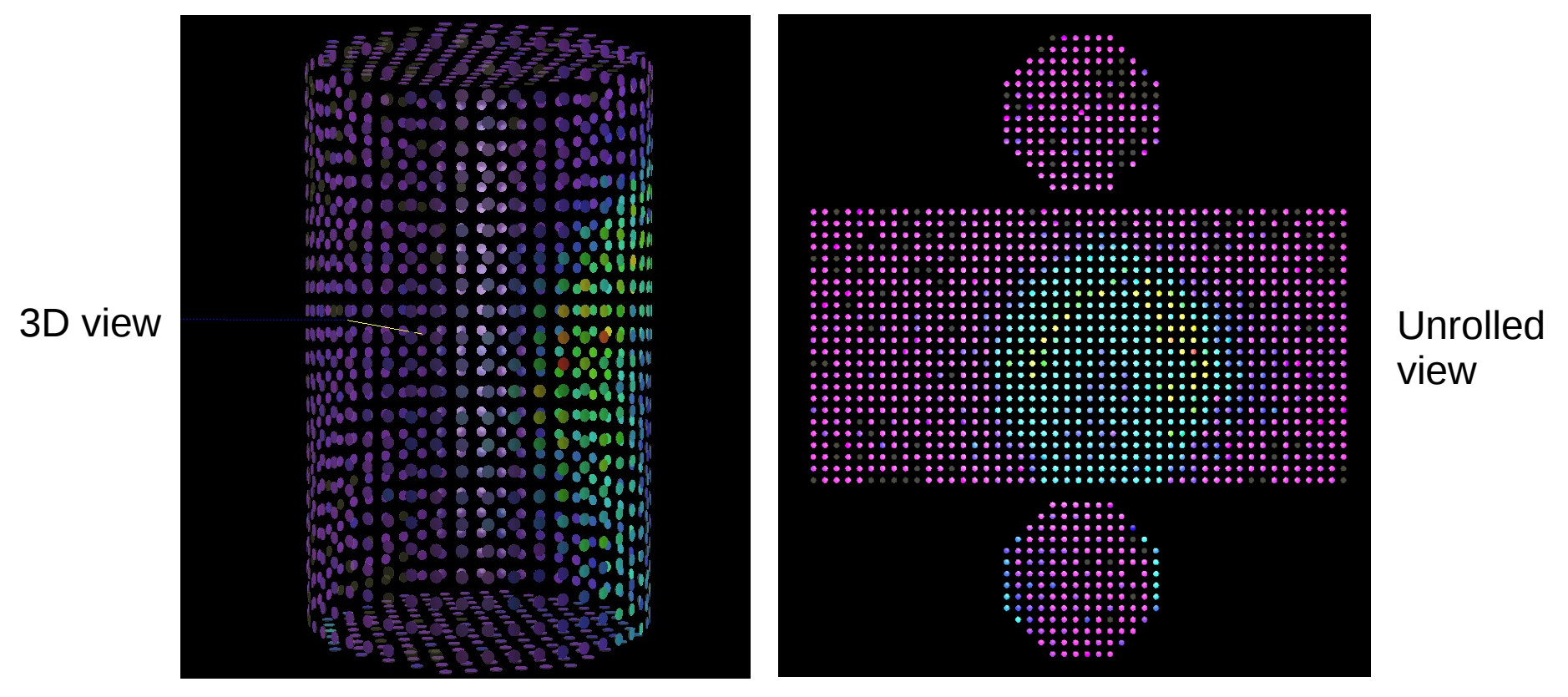

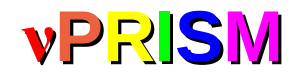

# **<sup>ν</sup>PRISM** Using DAWN

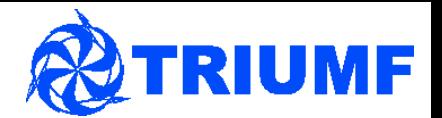

- Event display uses PMT position with lots of hard coded assumptions to display the detector geometry
- Sometimes you want to see what you're actually simulating
- Vis.mac file has the options on right
- /vis/open DAWNFILE makes WCSim produce g4\_00.prim output file
- Other options not really needed by DAWN
- /vis/scene/add options add different G4 objects to the visualised event

#### /vis/scene/create /vis/open DAWNFILE # You can also set the size and position of the window if you like #/vis/open OGLSX 1000x1000-0+0 #/vis/ogl/set/printSize 1000 1000

# Vis Settings for SK /vis/viewer/zoom 1.2 #/vis/viewer/set/viewpointThetaPhi 45 45 deg /vis/viewer/set/viewpointThetaPhi 110 0 deg /vis/viewer/set/upVector 0 0 1

```
# Vis settings for HK
#/vis/viewer/set/upVector 0 1 0
#/vis/viewer/set/viewpointThetaPhi 50 165 deg
#/vis/viewer/zoom 1.6
#/vis/ogl/set/printMode pixmap
#/vis/ogl/printEPS
```
#/vis/open RayTracer #/vis/viewer/set/upVector 0 0 1 #/vis/rayTracer/eyePosition 70 0 70 #/vis/rayTracer/trace

/vis/scene/add/hits /vis/scene/add/trajectories /vis/scene/endOfEventAction accumulate

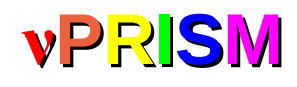

## **<sup>ν</sup>PRISM** Using DAWN - 2

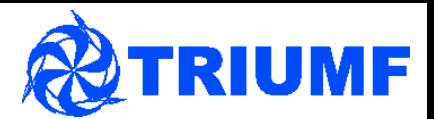

- If you added the dawn executable to your PATH, it runs automatically
- Otherwise, cd to the dawn directory:

./dawn /path/to/WCSim/file.prim

- This [link](http://geant4.slac.stanford.edu/Presentations/vis/G4DAWNTutorial/G4DAWNTutorial.html) gives a good explanation of what the various GUI buttons do
- Produces PostScript file showing the detector
- Just a still image have to regenerate if you want a different view
- If there are lots of PMTs, or a big detector, g4\_00.prim can get big – 52m high, 20inch PMT, 40% photo-coverage nuPRISM is about 1Gb
- Can take a **long** time to load image in gy!
- But does show exactly what is in WCSim

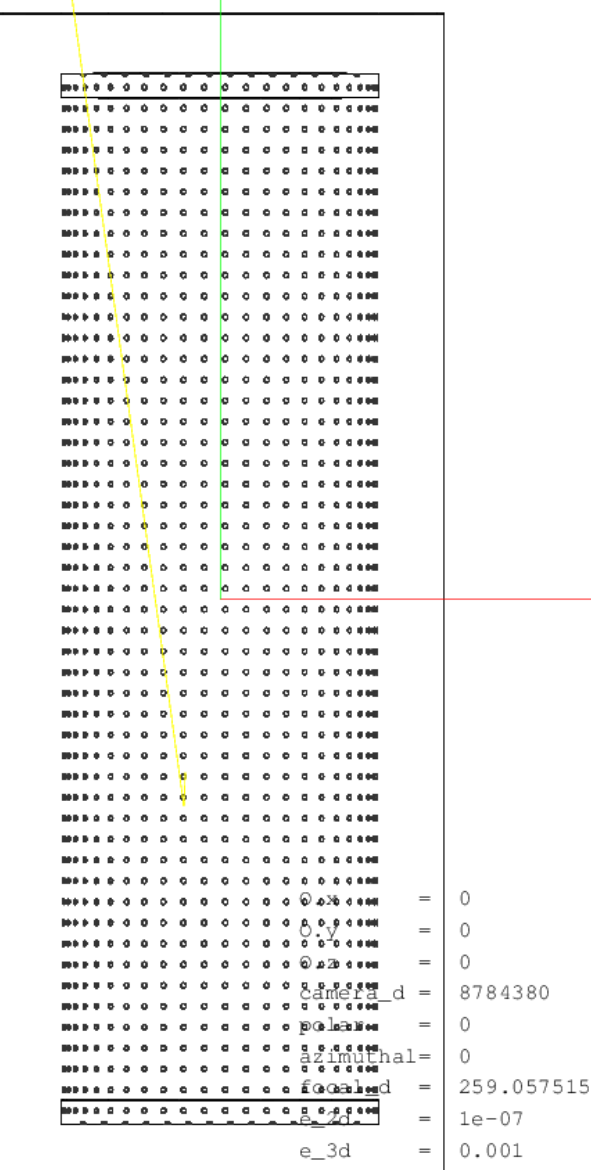

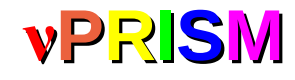

#### **<sup>ν</sup>PRISM** convertNuPRISM.C

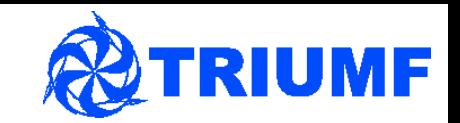

- Back in WCSim
- 'root -l convertNuPRISM.C'
- 'convertNuPrism("inputfile.root","output.root", convert fitqun ,copy input)
- convert\_fitqun  $-$  boolean to tell program whether to touch fi $\mathsf{TQu}$  tree
- copy input boolean to tell program to copy the input trees to the output file
- **UNTESTED!**
- Output file contains 'wcsimEx' tree, which holds the particle truth information in a viewable form

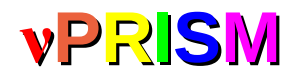

#### **<sup>ν</sup>PRISM** Work to be done

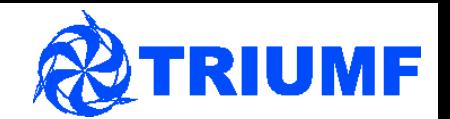

- Need to validate convertNuPRISM.C and ensure it works with fiTQun output
- Check we have the geometry setup we want in WCSim
	- Verify positioning of detector components
- Process the NEUT files these will be made available on the TRIUMF server shortly, and on the grid
	- Perform analysis studies!
	- Check detector simulation is correctly off-axis
- Make some particle gun files
	- **Perform reconstruction studies!**
	- Start optimising detector design